**Smarter technology for all** 

## **Eeking out performance with MROT**

Simon Thompson | November 12<sup>th</sup> 2023

Mous-

2023 Lenovo Internal. All rights reserved.

## **Portfolio update**

#### **Lenovo DSS-G Gen5 Configurations (Genoa)**

There are 12 homogeneous and 13 mixed model numbers for JBOD configurations:

There is only one model number for ECE: DSS-G100.

But a Lenovo ECE solution will consist of multiple ECE servers where each one will be configured with at least 6 but not more than 32 servers. Storage solutions can be a hybrid mix of DSS-G and ECE Here are 3 examples.

SR655 V3

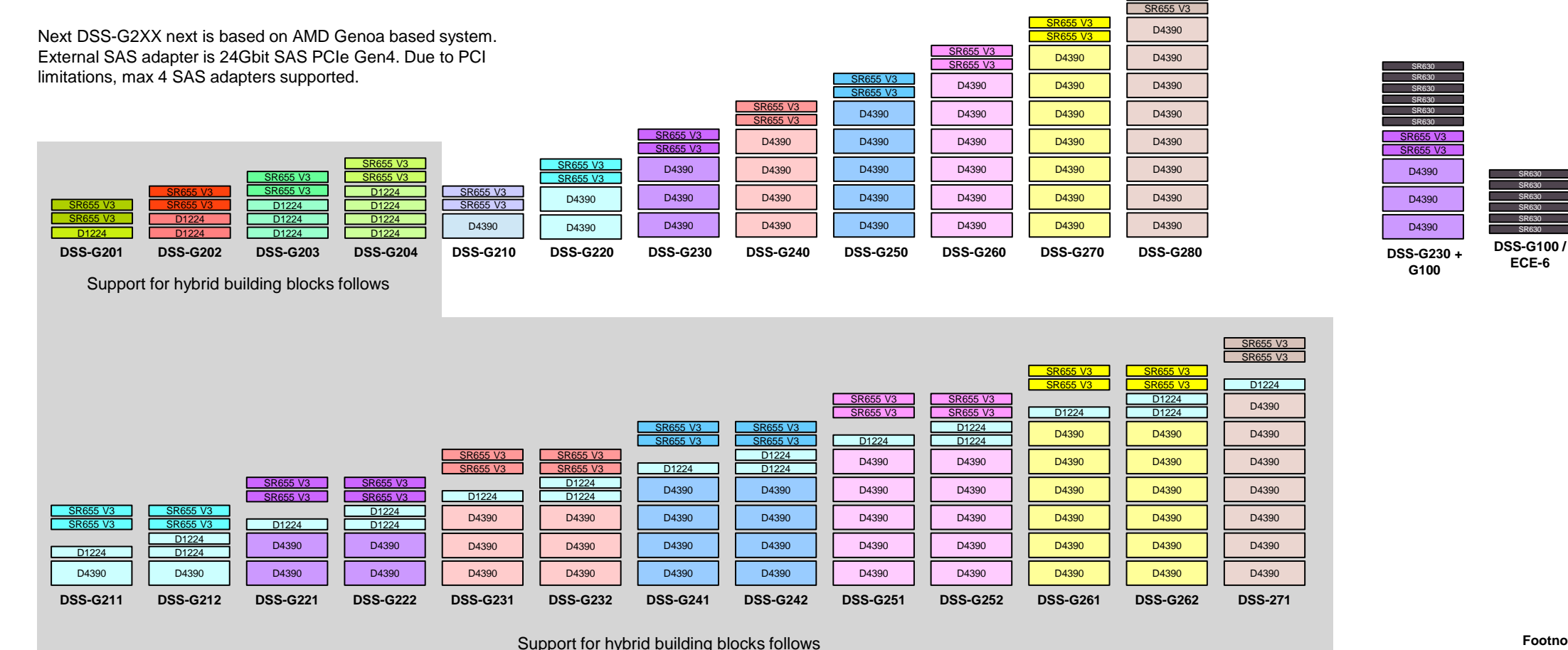

**Footnotes**: 1. Fits in 48U rack. 2. Requires 2 racks.

**DSS-G100 / ECE-32**

SR630 SR630 SR630 SR630 SR630 SR630 SR630 SR630 SR630 SR630 SR630

SR630 SR630 SR630 SR630

SR630

SR630 SR630 SR630 SR630

SR630 SR630

#### **Gen5 DSS-G220 – SR655 V3 + D4390**

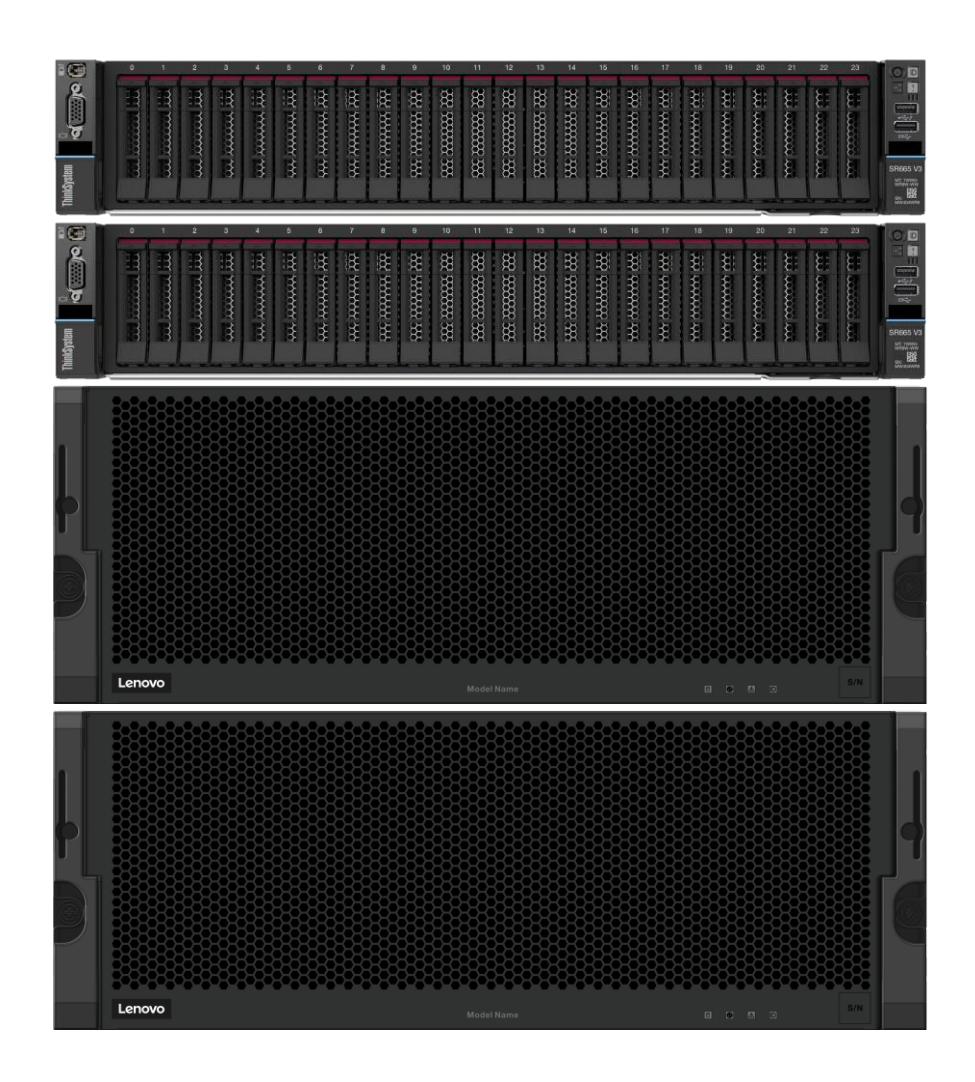

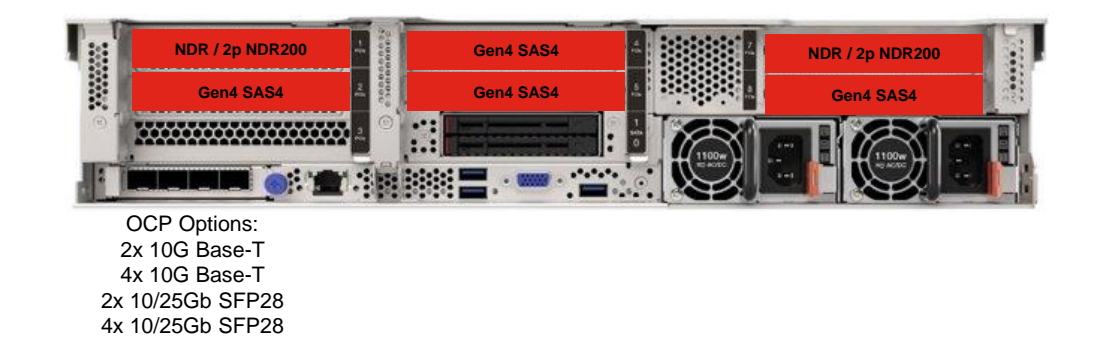

- Up to 8 D4390 HDD expansion drawers
- Up to 4 D1224 SAS SSD expansions
- Single socket AMD Genoa system
	- Single vs dual socket under evaluation
	- Min 384GB RAM
- 4x SAS Adapters (PCIe Gen4)
- Networking options (PCIe Gen5)
	- 2x NVIDIA NDR adapters
	- 2x NVIDIA NDR-200 2 port adapters

## **Fun and games with MROT**

- For testing, we are using IPoIB, lets disable RDMA …
- mmchconfig verbsRdma=no
- [I] Verbs configuration parameter "verbsRdma" is not set skipping RDMA device discovery.

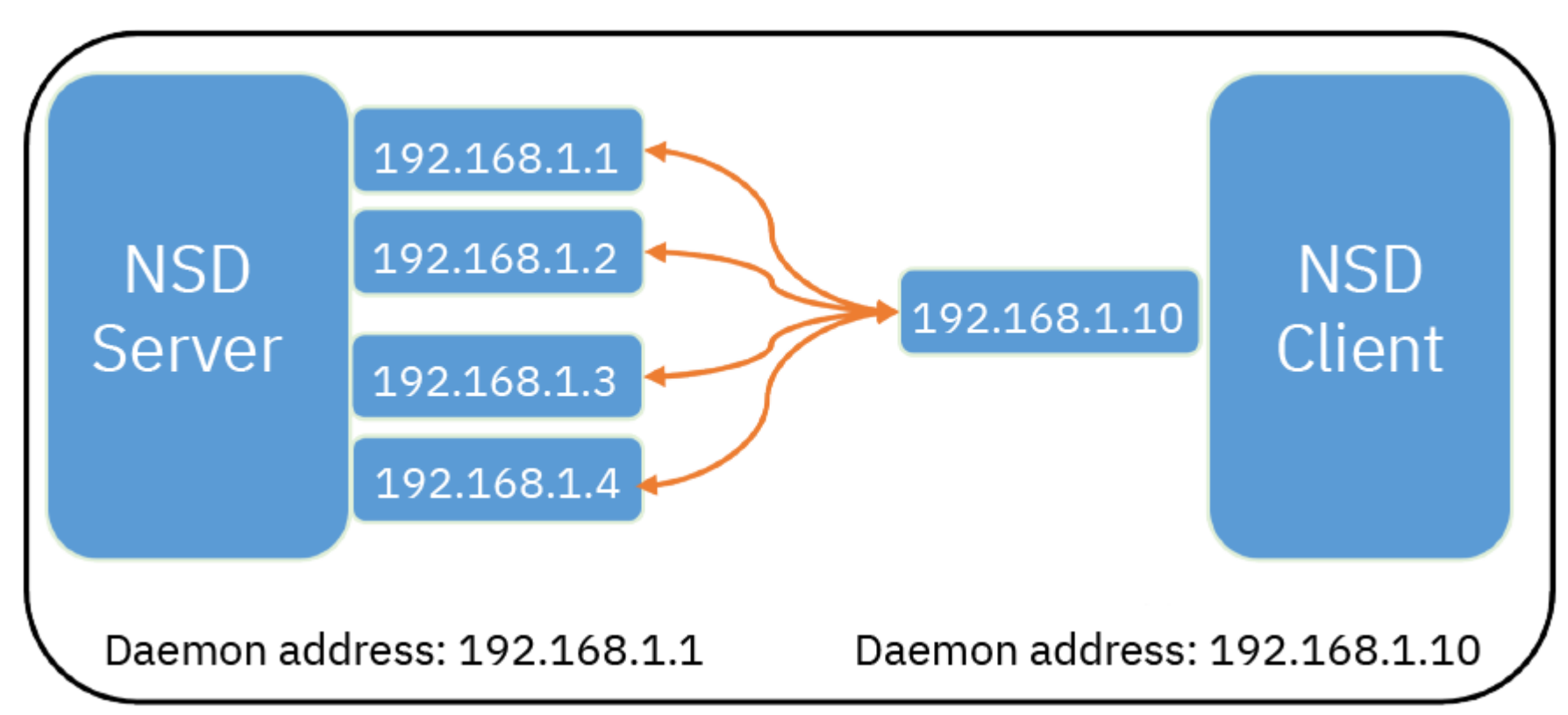

• But with ECE between nodes …

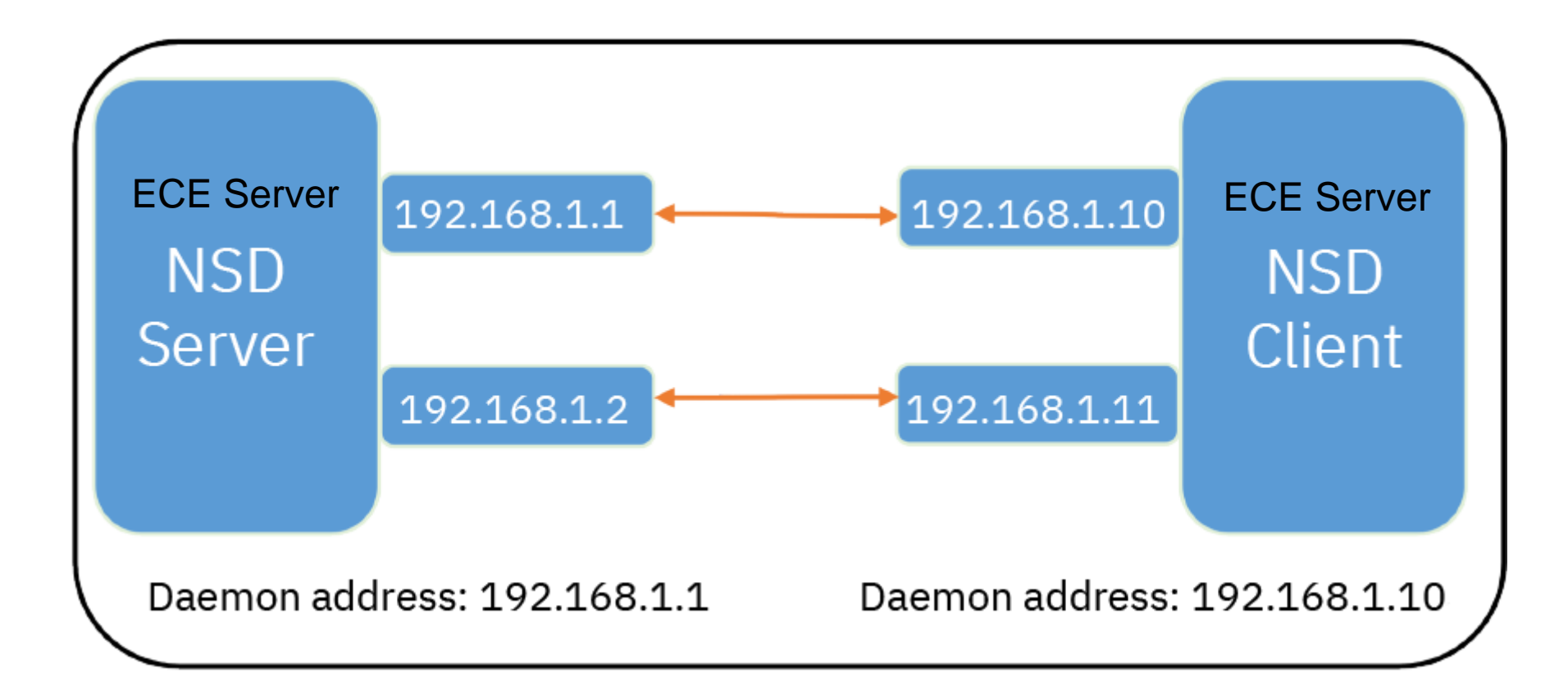

### **Source policy routing**

```
let rule=200+${idx}
let prior=500+${idx}
nmcli con mod ${netdev} ipv4.routing-rules "priority ${prior} iif ${netdev} table ${rule}"
nmcli con mod ${netdev} +ipv4.routing-rules "priority ${prior} from ${ipaddr} table ${rule}"
nmcli con mod ${netdev} ipv4.routes "${net_segment}/${net_cidr} table=${rule}"
# DO NOT set the route-table, otherwise the routes will not appear in the
# "default" routing table
## nmcli con mod ${netdev} ipv4.route-table ${rule}
nmcli con mod ${netdev} ipv4.route-table ""
nmcli con up ${netdev}
if \lceil \frac{1}{2} \rceil (sysctl --values net.ipv4.conf.${netdev}.arp filter) != "1" ]; then
  sysctl -w net.ipv4.conf.${netdev}.arp filter=1
fi
if [ ! -f ${SYSCTL_CNF} ]; then
  echo "net.ipv4.conf.${netdev}.arp_filter=1" > ${SYSCTL_CNF}
else
  grep -q "net.ipv4.conf.${netdev}.arp_filter=1" ${SYSCTL_CNF}
  if \lceil \frac{4}{3} \rceil == 1 \rceil; then
    echo "net.ipv4.conf.${netdev}.arp filter=1" >> ${SYSCTL CNF}
 fi
fi
```
#### **Checking the arp filter**

[root@ece4707 ~]# sysctl net.ipv4.conf.ib0.arp\_filter  $net.ipv4.comf.ib0.arp filter =  $1$$ [root@ece4707 ~]# sysctl net.ipv4.conf.ib1.arp\_filter  $net.ipv4.comf.ibl.ap~~filter = 1$ [root@ece4707 ~]# sysctl net.ipv4.conf.ib2.arp\_filter  $net.ipv4.comf.ib2.arp filter =  $1$$ 

#### **Checking routing**

```
# ibdev2netdev 
mlx5\theta port 1 ==> ib\theta (Up)
mlx5 1 port 1 ==> ib1 (Up)
mlx5 2 port 1 == ib2 (Up)
```
# ip route show default via 172.30.86.1 dev ens4f0np0 proto static metric 102 169.254.95.0/24 dev enp0s20f0u1u6 proto kernel scope link src 169.254.95.120 metric 101 172.30.80.0/20 dev ens4f0np0 proto kernel scope link src 172.30.87.67 metric 102 172.30.112.0/20 dev ib0 proto kernel scope link src <sup>172.30.119.67</sup> metric 150 172.30.112.0/20 dev ib2 proto kernel scope link src <sup>172.30.119.107</sup> metric 151 172.30.112.0/20 dev ib1 proto kernel scope link src 172.30.119.87 metric 152

#### **Check the routing rules**

# ip rule list 0: from all lookup local 500: from all iif ib0 lookup 200 500: from 172.30.119.67 lookup 200 501: from all iif ib1 lookup 201 501: from 172.30.119.87 lookup 201 502: from all iif ib2 lookup 202 502: from 172.30.119.107 lookup 202 32766: from all lookup main 32767: from all lookup default

#### **Checking Source Policy Routing**

# ping 172.30.119.88 PING 172.30.119.88 (172.30.119.88) 56(84) bytes of data. 64 bytes from 172.30.119.88: icmp\_seq=1 ttl=64 time=0.065 ms 64 bytes from 172.30.119.88: icmp\_seq=2 ttl=64 time=0.065 ms 64 bytes from 172.30.119.88: icmp\_seq=3 ttl=64 time=0.049 ms 64 bytes from 172.30.119.88: icmp\_seq=4 ttl=64 time=0.058 ms 64 bytes from 172.30.119.88: icmp\_seq=5 ttl=64 time=0.053 ms # tcpdump -n -i  $\frac{160}{100}$  icmp and host 172.30.119.67 dropped privs to tcpdump tcpdump: verbose output suppressed, use -v or -vv for full protocol decode listening on ib0, link-type LINUX\_SLL (Linux cooked v1), capture size 262144 bytes  $^{\wedge}$ C 0 packets captured 308 packets received by filter 288 packets dropped by kernel # tcpdump -n -i  $ib1$  icmp and host 172.30.119.67 dropped privs to tcpdump tcpdump: verbose output suppressed, use -v or -vv for full protocol decode listening on ib1, link-type LINUX\_SLL (Linux cooked v1), capture size 262144 bytes 16:58:55.156108 IP 172.30.119.67 > 172.30.119.88: ICMP echo request, id 4, seq 1, length 64 16:58:55.156133 IP 172.30.119.88 > 172.30.119.67: ICMP echo reply, id 4, seq 1, length 64 16:58:56.156479 IP 172.30.119.67 > 172.30.119.88: ICMP echo request, id 4, seq 2, length 64 16:58:56.156504 IP 172.30.119.88 > 172.30.119.67: ICMP echo reply, id 4, seq 2, length 64  $^{\wedge}$ C 4 packets captured 243 packets received by filter 222 packets dropped by kernel # tcpdump -n -i  $\frac{ib2}{ib2}$  icmp and host 172.30.119.67 dropped privs to tcpdump tcpdump: verbose output suppressed, use -v or -vv for full protocol decode listening on ib2, link-type LINUX\_SLL (Linux cooked v1), capture size 262144 bytes  $^{\wedge}$ C 0 packets captured 464 packets received by filter

400 packets dropped by kernel

#### Traffic comes from correct interface

#### **Subnets are important – client config**

# mmlsconfig subnets,maxTcpConnsPerNodeConn subnets 172.30.112.0/compute.gpfs.hpc.eu.lenovo.com;g100sr630v2.gpfs.hpc.eu.lenovo.com

maxTcpConnsPerNodeConn 4

#### **mmdiag - - network is your friend …**

Inter-node communication configuration:

tscConnMode mrot tscTcpPort 1191 ECE server lists three addresses found on the "subnets"

my address 172.30.87.67/20 (ens4f0np0) <c0n0>

my addr list 172.30.119.67/20

(ib0)/compute.gpfs.hpc.eu.lenovo.com;g100sr630.gpfs.hpc.eu.lenovo.com;de6000 .gpfs.hpc.eu.lenovo.com;g204\_sr650v2.gpfs.hpc.eu.lenovo.com;g2x0\_sr650v2.gpf s.hpc.eu.lenovo.com;g100\_sr635v3.gpfs.hpc.eu.lenovo.com;g100sr630v2.gpfs.hpc .eu.lenovo.com 172.30.119.87/20

(ib1)/compute.gpfs.hpc.eu.lenovo.com;g100sr630.gpfs.hpc.eu.lenovo.com;de6000 .gpfs.hpc.eu.lenovo.com;g204 sr650v2.gpfs.hpc.eu.lenovo.com;g2x0 sr650v2.gpf s.hpc.eu.lenovo.com;g100 sr635v3.gpfs.hpc.eu.lenovo.com;g100sr630v2.gpfs.hpc .eu.lenovo.com 172.30.119.107/20

(ib2)/compute.gpfs.hpc.eu.lenovo.com;g100sr630.gpfs.hpc.eu.lenovo.com;de6000 .gpfs.hpc.eu.lenovo.com;g204\_sr650v2.gpfs.hpc.eu.lenovo.com;g2x0\_sr650v2.gpf s.hpc.eu.lenovo.com;g100 sr635v3.gpfs.hpc.eu.lenovo.com;g100sr630v2.gpfs.hpc .eu.lenovo.com 172.30.87.67/20 (ens4f0np0)

my subnet list 172.30.112.0/20

#### **From the client -> server**

The client only has a single interface

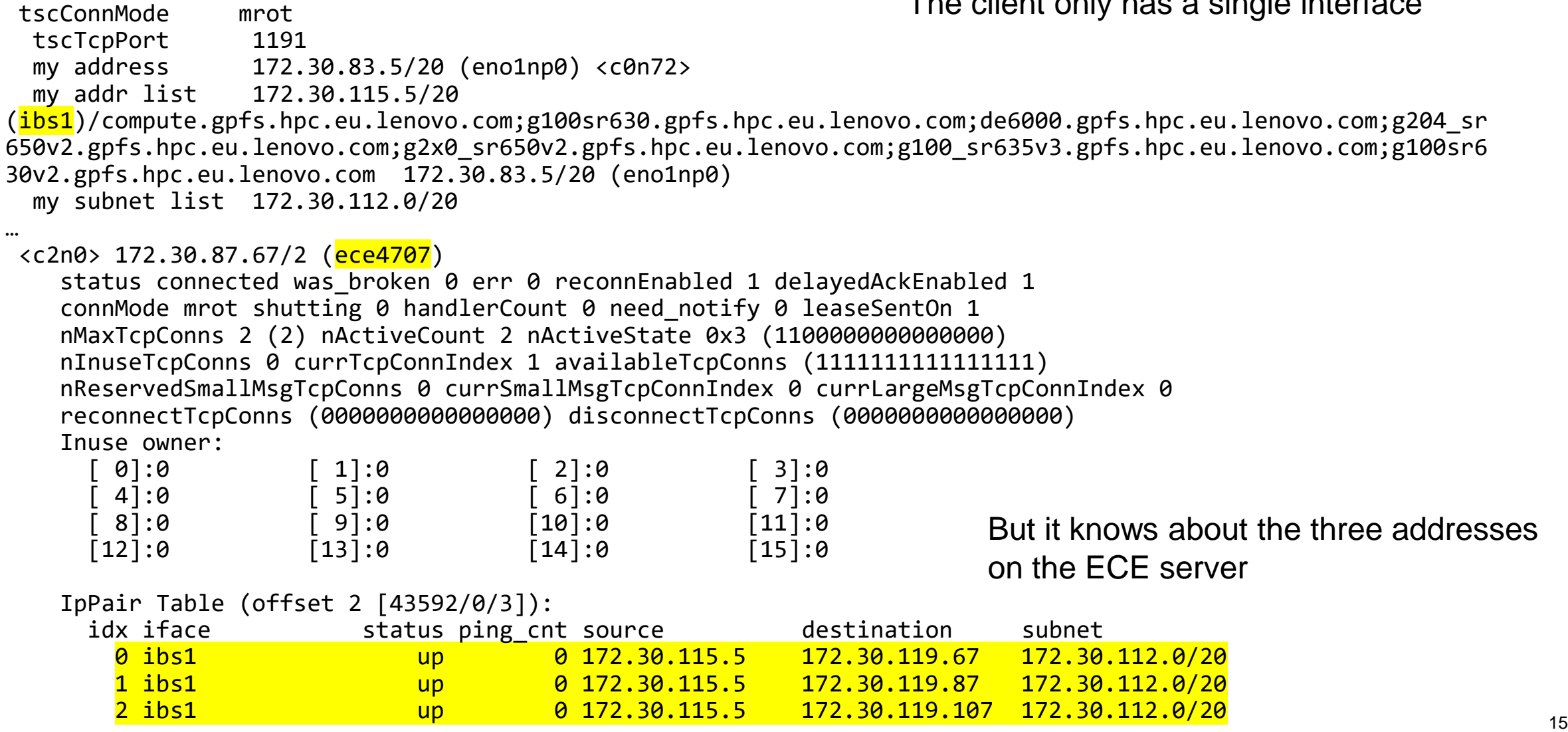

#### **But we aren't quite there yet**

# tcpdump -n -i ib0 host ice4305-ib0 dropped privs to tcpdump tcpdump: verbose output suppressed, use -v or -vv for full protocol decode listening on ib0, link-type LINUX\_SLL (Linux cooked v1), capture size 262144 bytes 17:18:16.573357 IP 172.30.119.68.gpfs > 172.30.115.5.44309: Flags [.], seq 2042207819:2042271563, ack 3922665803, win 16384, options [nop,nop,TS val 3057381928 ecr 1012903029], length 63744 17:18:16.573395 IP 172.30.119.68.gpfs > 172.30.115.5.44309: Flags [.], seq 63744:127488, ack 1, win 16384, options [nop,nop,TS val 3057381928 ecr 1012903029], length 63744 Same on ib1, but on ib2 ...

# tcpdump -n -i ib2 host ice4305-ib0 dropped privs to tcpdump tcpdump: verbose output suppressed, use -v or -vv for full protocol decode listening on ib2, link-type LINUX\_SLL (Linux cooked v1), capture size 262144 bytes  $^{\wedge}$ C

0 packets captured 1257 packets received by filter 1150 packets dropped by kernel

> Traffic from server -> client only on 2 adapter ports Server still has default maxTcpConnsPerNodeConn = 2

#### **Default connection count is low …**

# mmlsconfig maxTcpConnsPerNodeConn maxTcpConnsPerNodeConn 2

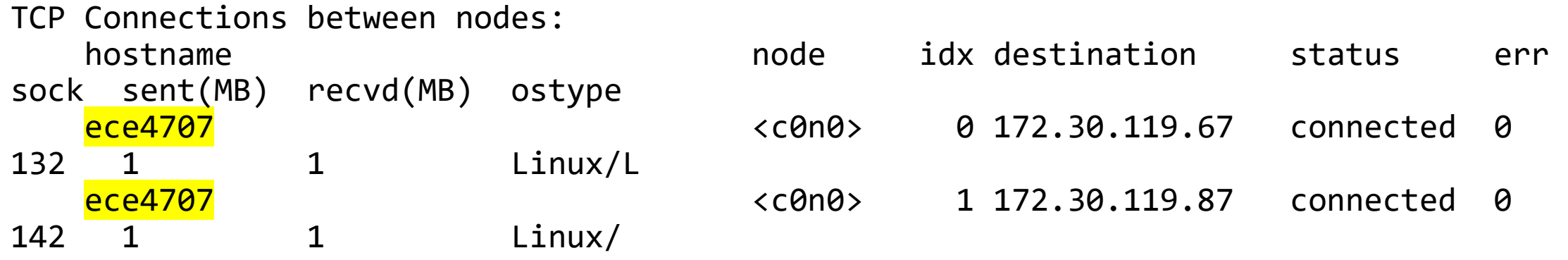

… <c0n0> 172.30.87.67/0 (ece4707)

> status connected was\_broken 0 err 0 reconnEnabled 1 delayedAckEnabled 1 connMode mrot shutting 0 handlerCount 0 need\_notify 0 leaseSentOn 1 nMaxTcpConns 2 (2) nActiveCount 2 nActiveState 0x3 (1100000000000000) nInuseTcpConns 0 currTcpConnIndex 1 availableTcpConns (1111111111111111) nReservedSmallMsgTcpConns 0 currSmallMsgTcpConnIndex 0 currLargeMsgTcpConnIndex 0 reconnectTcpConns (0000000000000000) disconnectTcpConns (0000000000000000)

# mmchconfig maxTcpCons=8

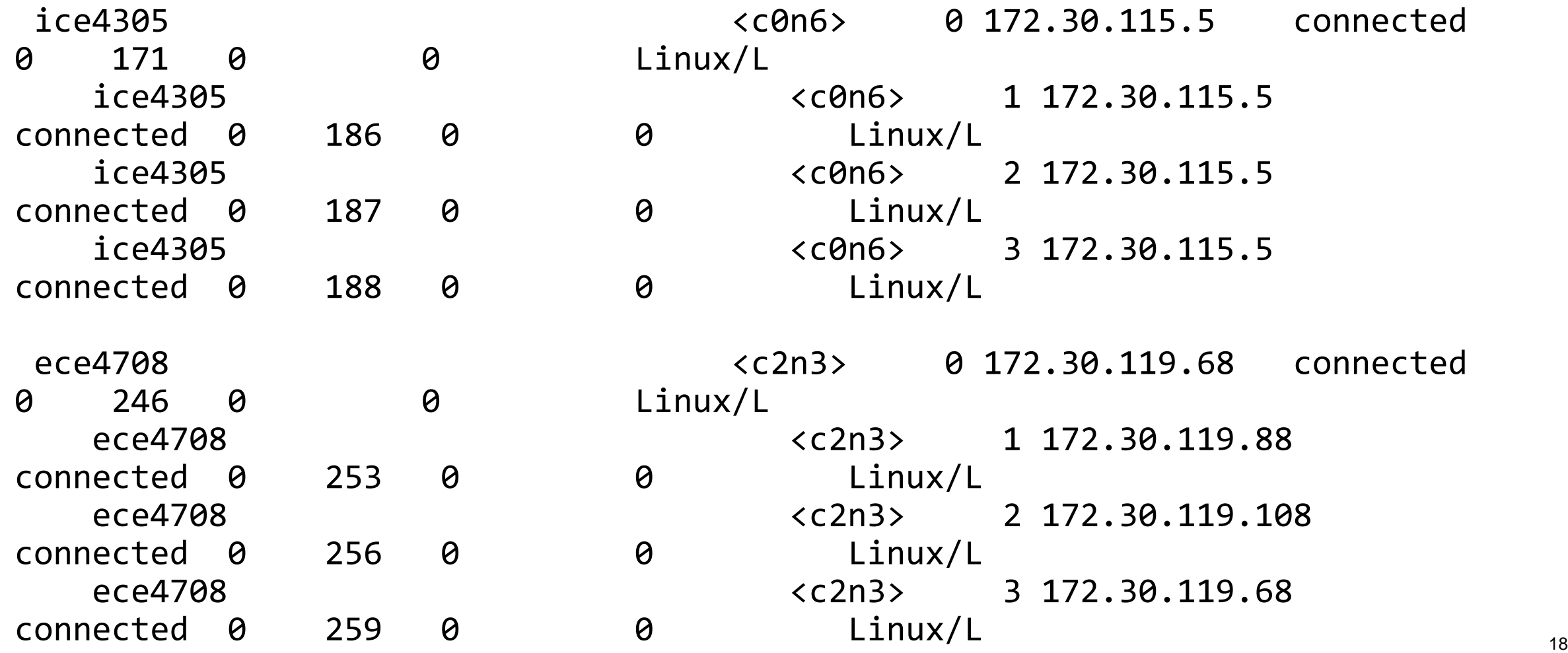

#### **From the client -> NSD server**

<c2n3> 172.30.87.68/2 (ece4708) status connected was broken 0 err 0 reconnEnabled 1 delayedAckEnabled 1 connMode mrot shutting 0 handlerCount 0 need notify 0 leaseSentOn -1 nMaxTcpConns 4 (4) nActiveCount 4 nActiveState 0xf (1111000000000000) nInuseTcpConns 0 currTcpConnIndex 2 availableTcpConns (1111111111111111) nReservedSmallMsgTcpConns 0 currSmallMsgTcpConnIndex 0 currLargeMsgTcpConnIndex 0 reconnectTcpConns (0000000000000000) disconnectTcpConns (0000000000000000) Inuse owner:

#### **But also between ece nodes**

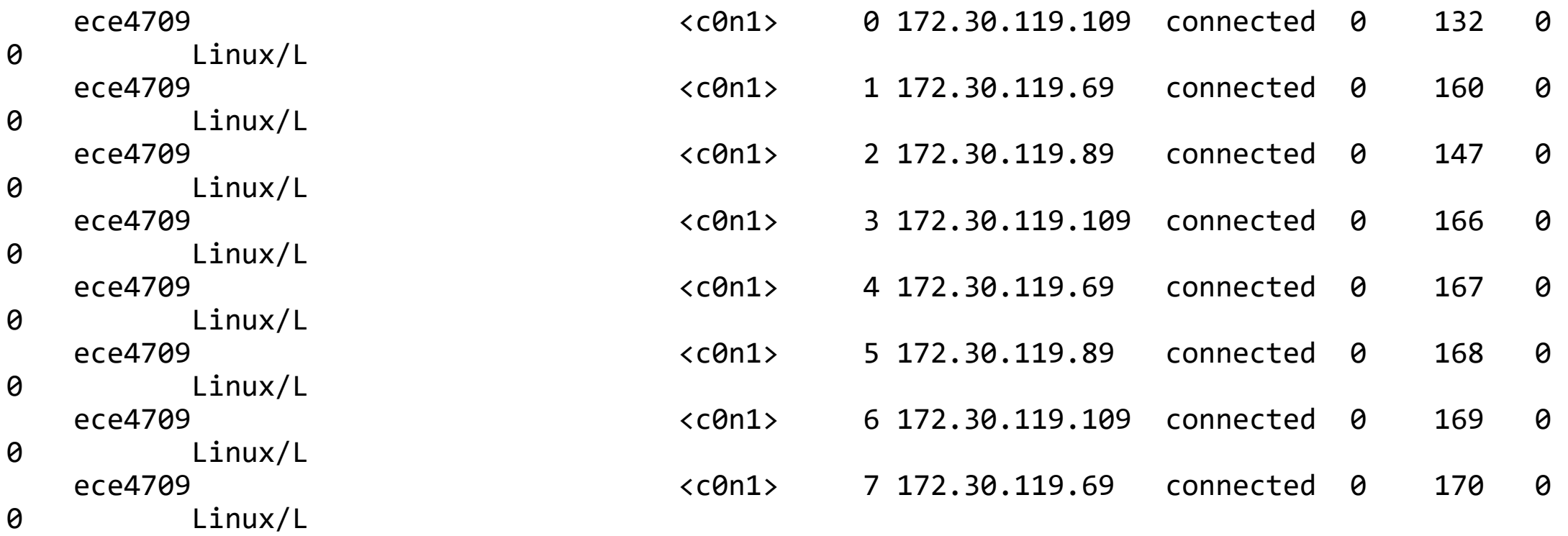

<c0n1> 172.30.87.69/0 (ece4709)

status connected was\_broken 0 err 0 reconnEnabled 1 delayedAckEnabled 1 connMode mrot shutting 0 handlerCount 0 need\_notify 0 leaseSentOn -1 nMaxTcpConns 8 (8) nActiveCount 8 nActiveState 0xff (1111111100000000) nInuseTcpConns 0 currTcpConnIndex 0 availableTcpConns (1111111111111111) nReservedSmallMsgTcpConns 0 currSmallMsgTcpConnIndex 0 currLargeMsgTcpConnIndex 0 reconnectTcpConns (0000000000000000) disconnectTcpConns (0000000000000000) <sup>20</sup>

#### **Let's check the network**

 $[root@ece4708 ~~1#~tcodump -n -i **ib1** -c 5 host ice4305-ib0$ dropped privs to tcpdump tcpdump: verbose output suppressed, use -v or -vv for full protocol decode listening on ib1, link-type LINUX\_SLL (Linux cooked v1), capture size 262144 bytes 17:27:40.360879 IP 172.30.119.88.36631 > 172.30.115.5.gpfs: Flags [P.], seq 4291401565:4291401613, ack 1186288145, win 16384, options [nop,nop,TS val 984772677 ecr 3068480326], length 48 17:27:40.361067 IP 172.30.115.5.gpfs > 172.30.119.88.36631: Flags [P.], seq 1:63745, ack 48, win 24566, options [nop,nop,TS val 3068480368 ecr 984772677], length 63744 17:27:40.361147 IP 172.30.115.5.gpfs > 172.30.119.88.36631: Flags [P.], seq 63745:127489, ack 48, win 24566, options [nop,nop,TS val 3068480368 ecr 984772677], length 63744 17:27:40.361195 IP 172.30.115.5.gpfs > 172.30.119.88.36631: Flags [P.], seq 127489:191233, ack 48, win 24566, options [nop,nop,TS val 3068480368 ecr 984772677], length 63744 17:27:40.361243 IP 172.30.115.5.gpfs > 172.30.119.88.36631: Flags [P.], seq 191233:254977, ack 48, win 24566, options [nop,nop,TS val 3068480368 ecr 984772677], length 63744 **5** packets captured 3363 packets received by filter 2992 packets dropped by kernel  $[root@ece4708 \sim]$ # tcpdump -n -i  $ib2$  -c 5 host ice4305-ib0 dropped privs to tcpdump tcpdump: verbose output suppressed, use -v or -vv for full protocol decode listening on ib2, link-type LINUX\_SLL (Linux cooked v1), capture size 262144 bytes 17:27:44.457100 IP 172.30.115.5.gpfs > 172.30.119.108.33885: Flags [P.], seq 395082837:395082957, ack 4243168737, win 24566, options [nop,nop,TS val 2067256736 ecr 599583632], length 120 17:27:44.468697 IP 172.30.119.108.33885 > 172.30.115.5.gpfs: Flags [P.], seq 1:49, ack 120, win 16382, options [nop,nop,TS val 599583789 ecr 2067256736], length 48 17:27:44.509335 IP 172.30.115.5.gpfs > 172.30.119.108.33885: Flags [.], ack 49, win 24566, options [nop,nop,TS val 2067256788 ecr 599583789], length 0 17:27:44.622815 IP 172.30.119.108.33885 > 172.30.115.5.gpfs: Flags [P.], seq 49:113, ack 120, win 16382, options [nop,nop,TS val 599583943 ecr 2067256788], length 64 17:27:44.622850 IP 172.30.115.5.gpfs > 172.30.119.108.33885: Flags [.], ack 113, win 24566, options [nop,nop,TS val 2067256901 ecr 599583943], length 0 **5** packets captured 1014 packets received by filter 749 packets dropped by kernel

#### **Are we done yet?**

# mmlsconfig maxReceiverThreads maxReceiverThreads 32

# mmchconfig maxReceiverThreads=128

• Some large clusters need to increase the value of maxReceiverThreads based on the number of TCP connections that will be needed to other nodes in both local clusters and remote clusters that are joined. The total number of TCP connections that are required is calculated by using the following formula: (maxTcpConnsPerNodeConn\*(number of nodes - 1)).

• The maximum number of receiver threads that are created on any node is defined to be the minimum of the number of logical CPUs on the node and the value of the maxReceiverThreads parameter. You can specify a value in the 1-128 range for the maxReceiverThreads parameter, with the default value being 32.

#### **ECE performance comparison**

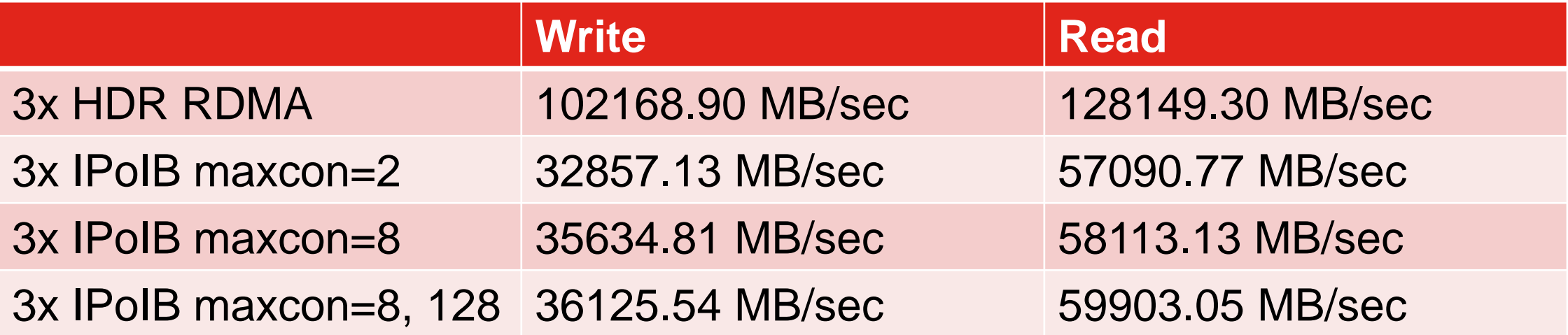

#### **OK but what about DSS-G?**

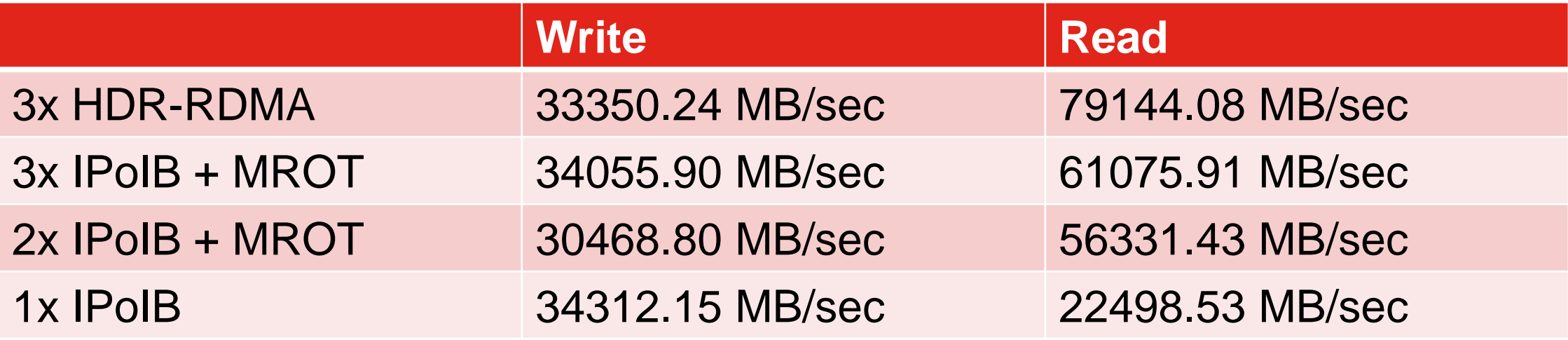

Multiple interfaces without MROT, or when using bonding could give performance of 1x IPoIB

#### **And doing away with hooky routing in mixed fabrics …**

5.1.8-0 was quite unstable configured like this 5.1.8-2 was significantly better # mmlscluster

GPFS cluster information

===================

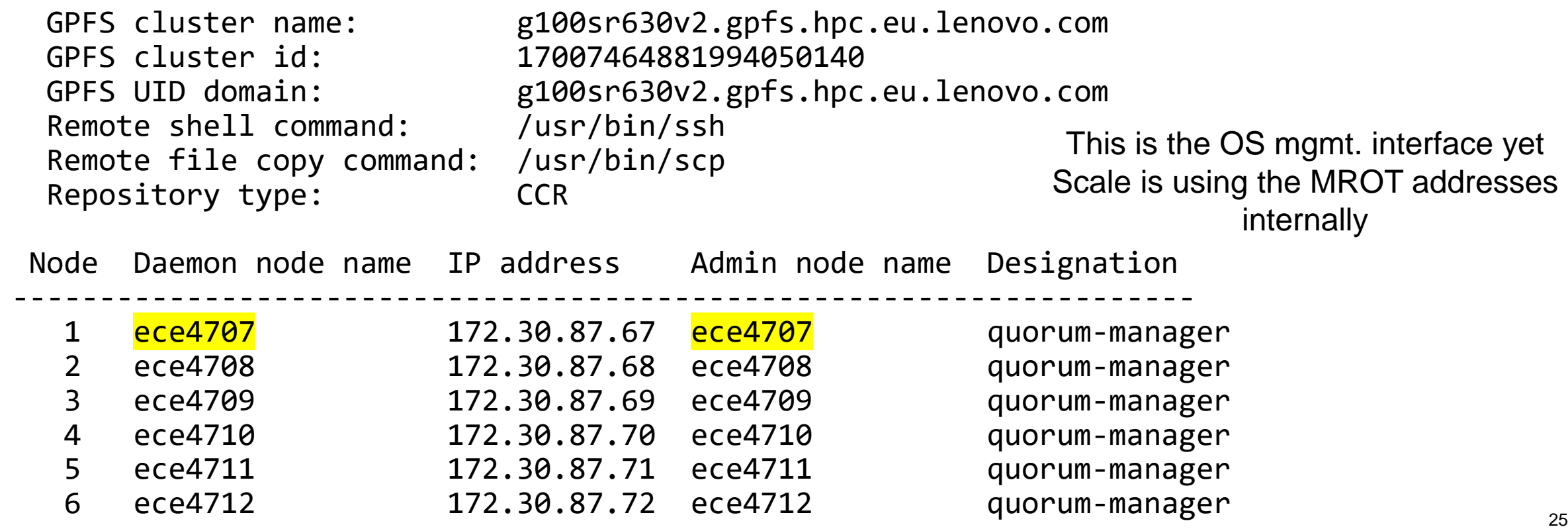

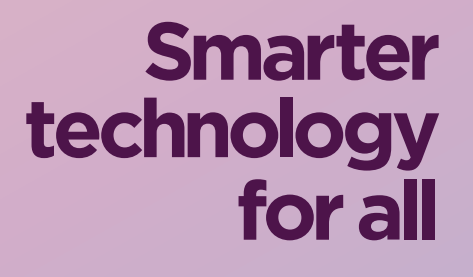

ovous

# thanks.